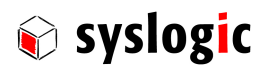

# IPC/WLB-GU, -WBGU, -WB

Document Order code: DOC/IPC\_WLB-E

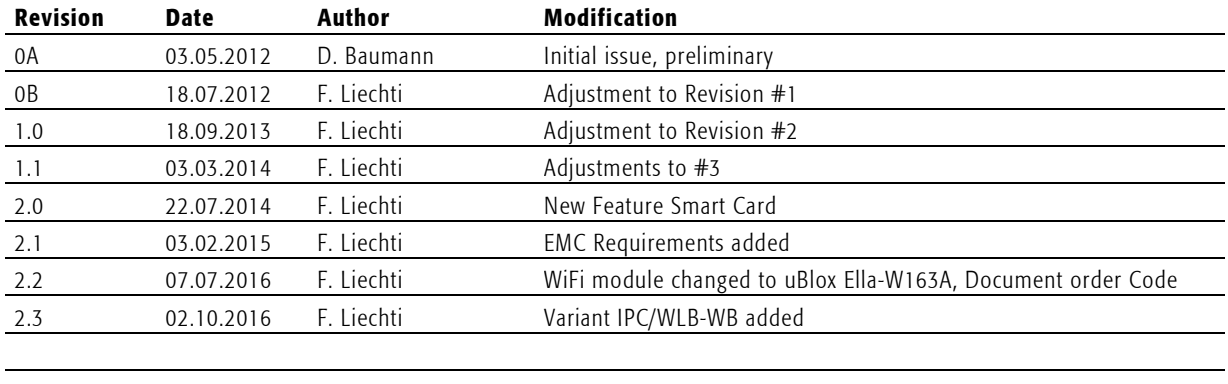

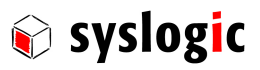

## Contents

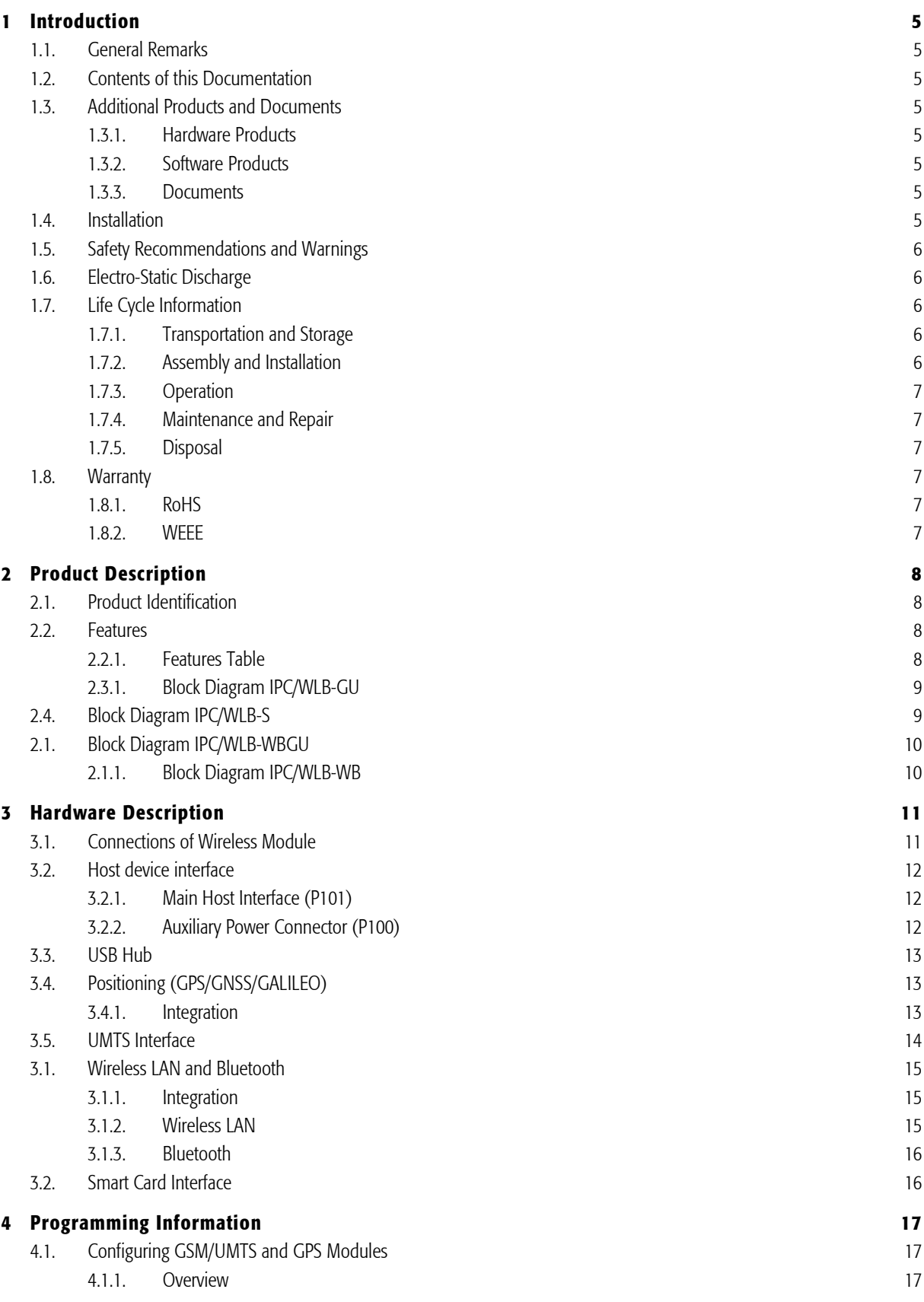

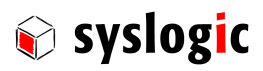

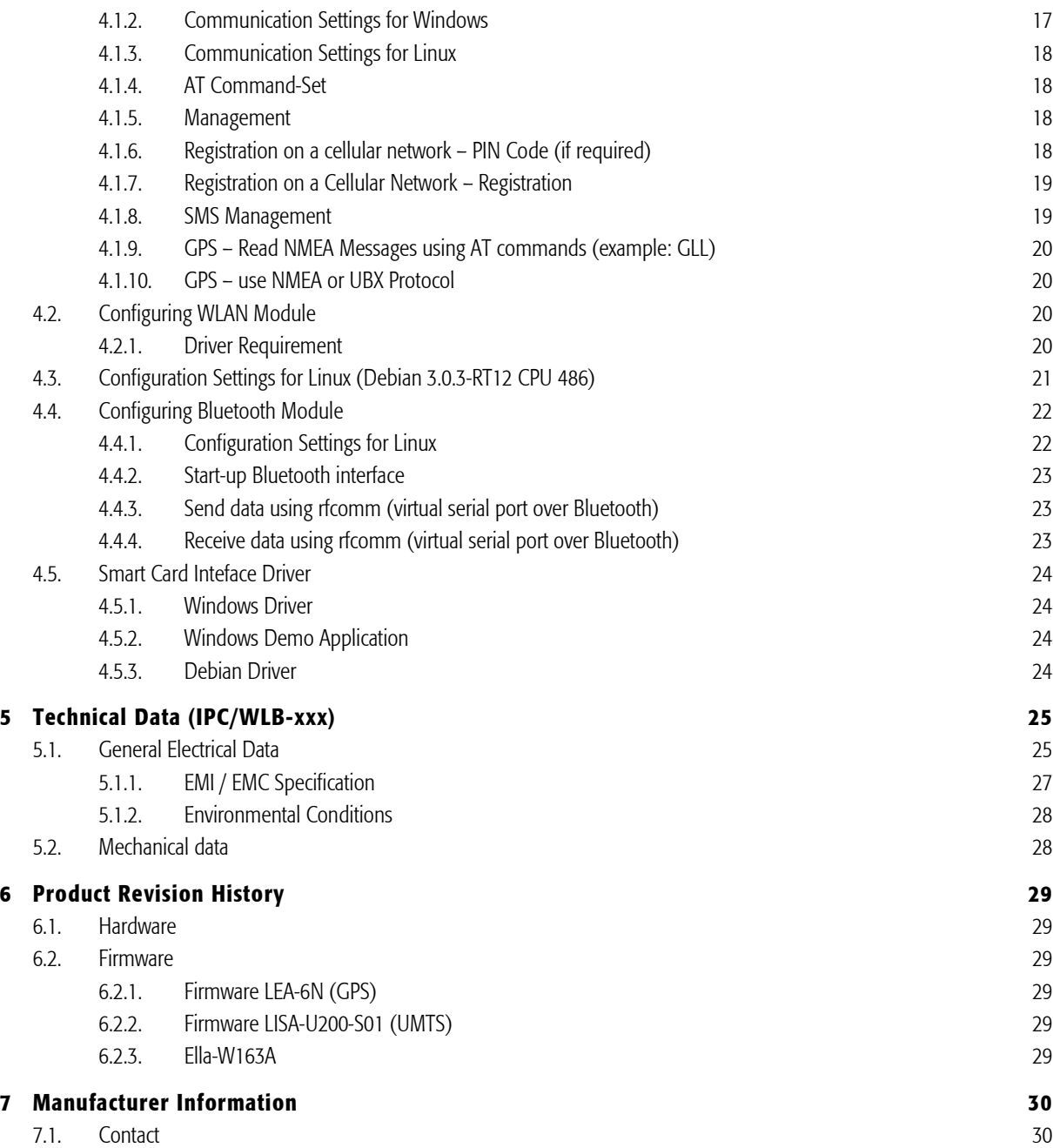

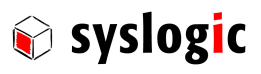

## List of Tables

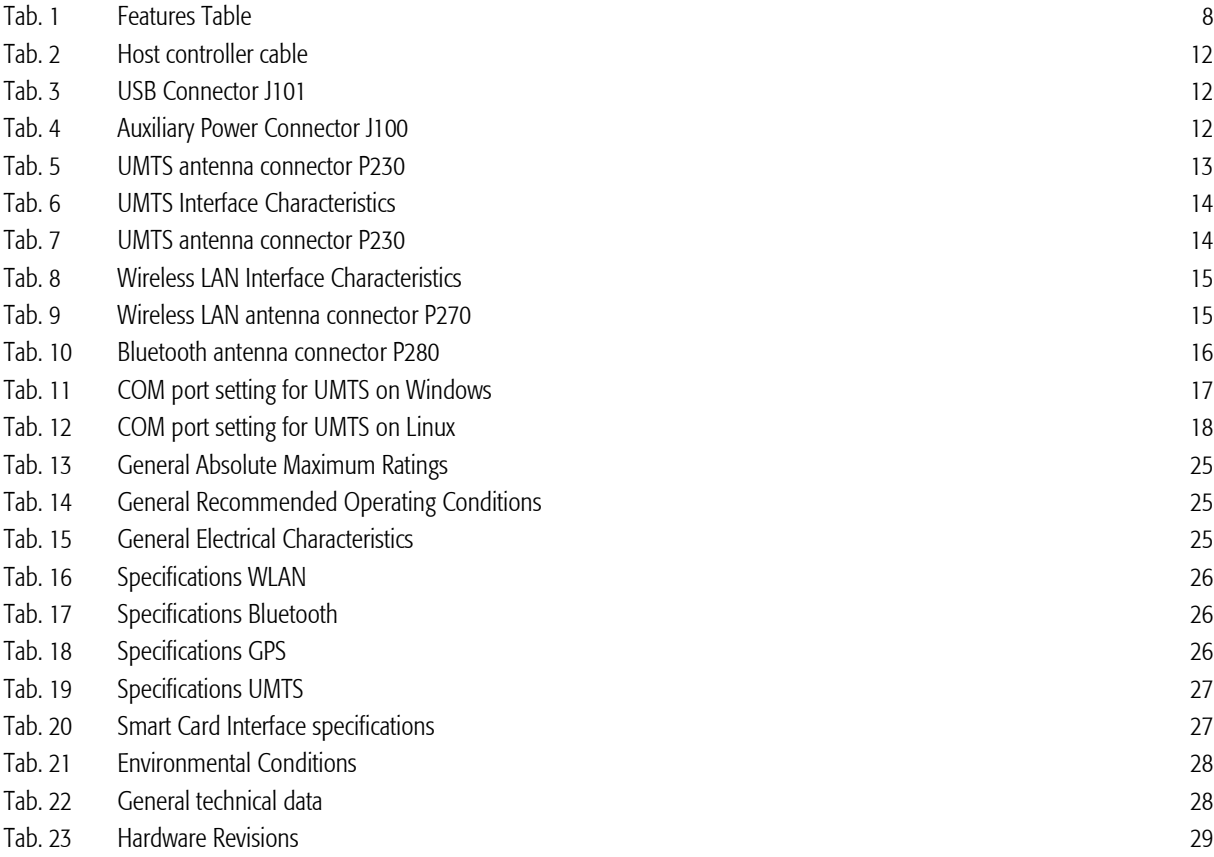

## List of Figures

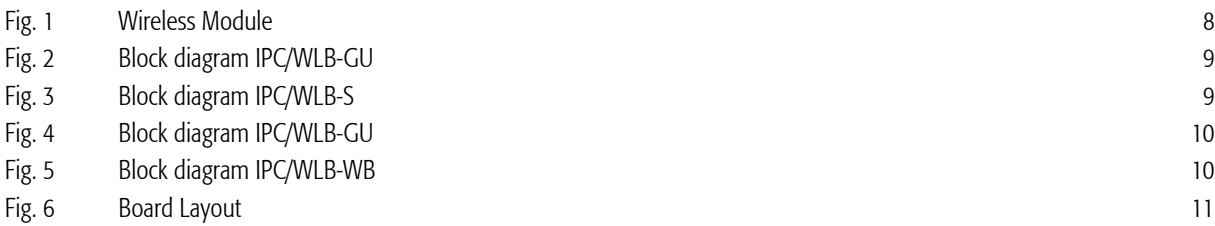

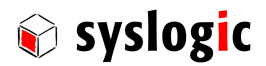

## 1 Introduction

## 1.1. General Remarks

The content and presentation of this document has been carefully checked. No responsibility is accepted for any errors or omissions in the documentation.

Note that the documentation for the products is constantly revised and improved. The right to change this documentation at any time without notice is therefore reserved.

Syslogic is grateful for any help referring to errors or for suggestions for improvements.

The following registered trademarks are used:

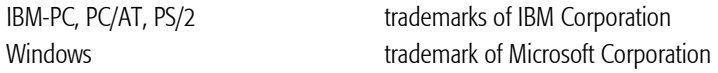

## 1.2. Contents of this Documentation

This document addresses to system integrators, programmers and instructed installation and maintenance personal working with the IPC/WLB-WBGU system. It provides all information needed to configure, setup and program the IPC/WLB-WBGU board. For complete information also the documentation of the CPU base board and communications and I/O boards must be consulted.

## 1.3. Additional Products and Documents

### 1.3.1. Hardware Products

The following hardware products are useful together with the IPC/WLB-WBGU board:

- 1. DOC/COMPACT71-MLE
- 2. DOC/COMPACT71-SLE

### 1.3.2. Software Products

The following software products are useful together with the IPC/WLB-WBGU board:

- 3. IPC\_DEBIAN\_USER\_MANUAL.pdf
- 4. DOC/WINESTD7-71A

#### 1.3.3. Documents

The following documents are *required* for correct installation and operation of the COMPACT base board:

- 5. DOC/IPC\_WLB (this document)
- 6. u-blox\_AT\_Commands\_Manual\_(WLS-SW-11000).pdf: U-Blox communication protocol description for UMTS and GPS modules.

## 1.4. Installation

The IPC/WLB-WBGU comes already preinstalled into the compliant COMPACT system. Therefore there is no need to install the hardware.

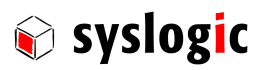

## 1.5. Safety Recommendations and Warnings

The products are intended for measurement, control and communications applications in industrial environments. The products must be assembled and installed by specially trained people. The strict observation of the assembly and installation guidelines is mandatory.

The use of the products in systems in which the life or health of persons is directly dependent (e.g. life support systems, patient monitoring systems, etc.) is not allowed.

The antenna for UMTS may be harmful if people are exposed to the radiation for too long. Therefore place the antenna way that there is always a distance of 45cm to places people stay.

#### Important Note

The antenna for UMTS may be harmful if people are exposed to the radiation for too long. Therefore place the antenna that way that there is always a distance of 45cm to places people stay.

#### Important Note

The antenna for Wireless LAN may be harmful if people are exposed to the radiation for too long. Therefore place the antenna that way that there is always a distance of 5cm to places people stay.

The use of the products in potentially explosive atmospheres requires additional external protection circuitry which is not provided with the products.

In case of uncertainty or of believed errors in the documentation please immediately contact the manufacturer (address see chapter 7). Do not use or install the products if you are in doubt. In any case of misuse of the products, the user is solely liable for the consequences.

### 1.6. Electro-Static Discharge

Electronic boards are sensitive to Electro-Static Discharge (ESD). Please ensure that the product is handled with care and only in an ESD protected environment. Otherwise a proper operation is not guaranteed.

## 1.7. Life Cycle Information

#### 1.7.1. Transportation and Storage

During transportation and storage the products must be in their original packing. The original packing contains an antistatic bag and shock-absorbing material. It is recommended, to keep the original packing in case of return of the product to the factory for repair. Note that the packing is recyclable.

#### 1.7.2. Assembly and Installation

Observe the EMI-precautions against Electro-Static Discharge (ESD). Carefully read the assembly and installation documentation. Make sure you have all the necessary items ready. The installation procedures must be strictly observed. Note that deviations from the installation guidelines may result in degraded operational reliability or in unfavorable EM-radiation or EM-susceptibility.

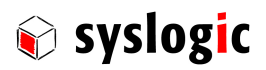

#### 1.7.3. Operation

The operating environment must guarantee the environmental parameters (temperature, power supply, etc.) specified in the technical specification section of the COMPACT system.

The main functionality of the IPC/WLB-WBGU is defined by the application programs running on the processor board. The application programs are not part of the delivery by Syslogic but are defined, developed and tested by the customer or a systemintegrator for each specific application. Refer to the respective documentation for more information.

#### 1.7.4. Maintenance and Repair

In case of a module hardware-failure or malfunction, the complete module should be exchanged. The faulty module must be returned to the factory for repair. Please use whenever possible the original packing for return of the product (EMI and mechanical protection).

#### 1.7.5. Disposal

At the end of the lifespan the product must be properly disposed. This product contains a multitude of elements and must be disposed like computer parts.

### 1.8. Warranty

Our products are covered by a world-wide manufacturer's warranty. The warranty period starts at the delivery time from our official distributor to the customer. The duration of the warranty period is specified in the respective product catalogs and the offers. All products carry a date code and a job number for identification. The manufacturing data and deliveries are registered in a high level Quality Management System.

The warranty covers material and manufacturing defects. All products must be returned via the official distributor to the factory for repair or replacement. The warranty expires immediately if the products are damaged of operation outside of the specified recommended operating conditions. The warranty also expires if the date code or job number listed on the product is altered or rendered unintelligible. The warranty does not include damage due to errors in firmware or software delivered with the products.

#### 1.8.1. RoHS

The product is designed and produced according to the Restriction of Hazardous Substances (RoHS) Directive (2002/95/EC).

#### 1.8.2. WEEE

This product is not designed ready for operation for the end-user and intended for consumer applications. Therefore the Waste Electrical and Electronic Equipment (WEEE) Directive (2002/96/EC) is not applicable. But users should still dispose the product properly at the end of life.

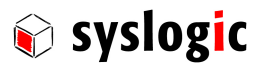

## 2 Product Description

## 2.1. Product Identification

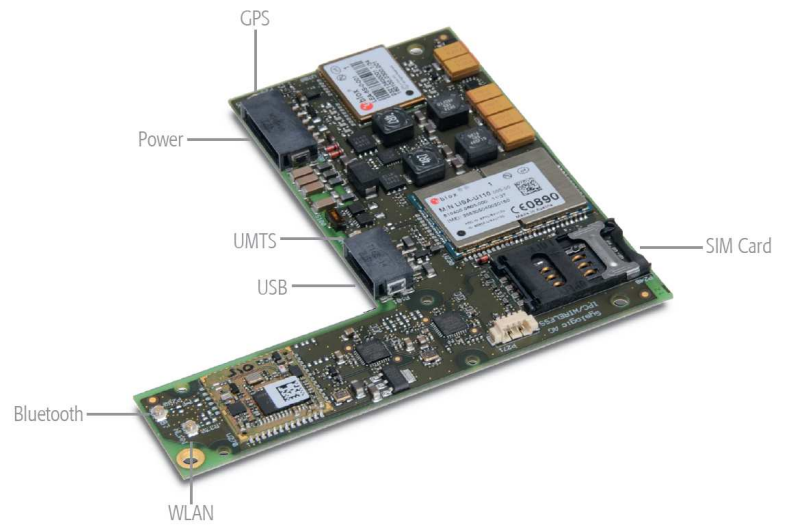

Fig. 1 Wireless Module

### 2.2. Features

The IPC\_WLB-WBGU features the following main functions:

- UMTS/GSM
- GPS/Glonass
- Wireless LAN
- Bluetooth
- Smart Card Interface

#### 2.2.1. Features Table

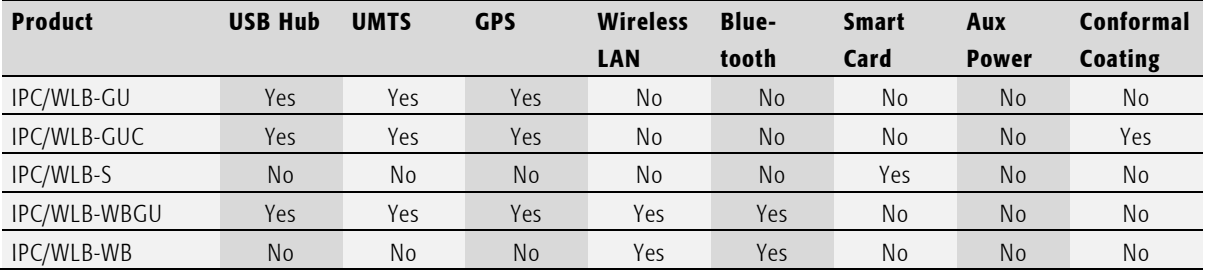

Tab. 1 Features Table

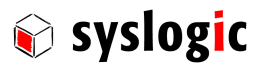

#### 2.3.

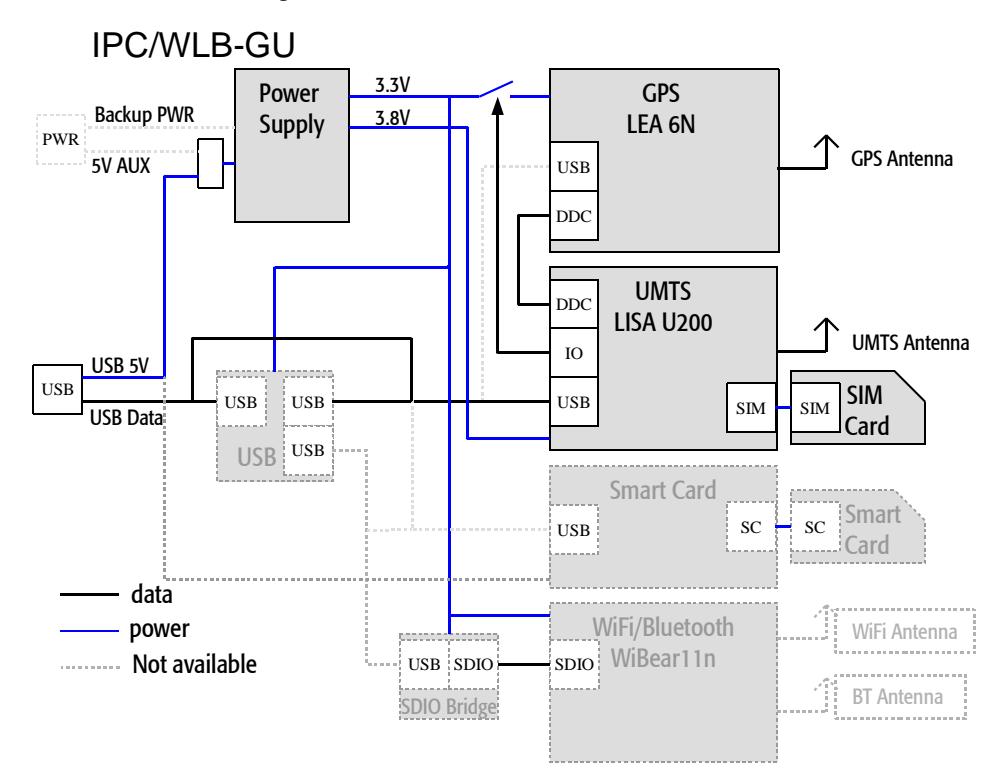

#### 2.3.1. Block Diagram IPC/WLB-GU

Fig. 2 Block diagram IPC/WLB-GU

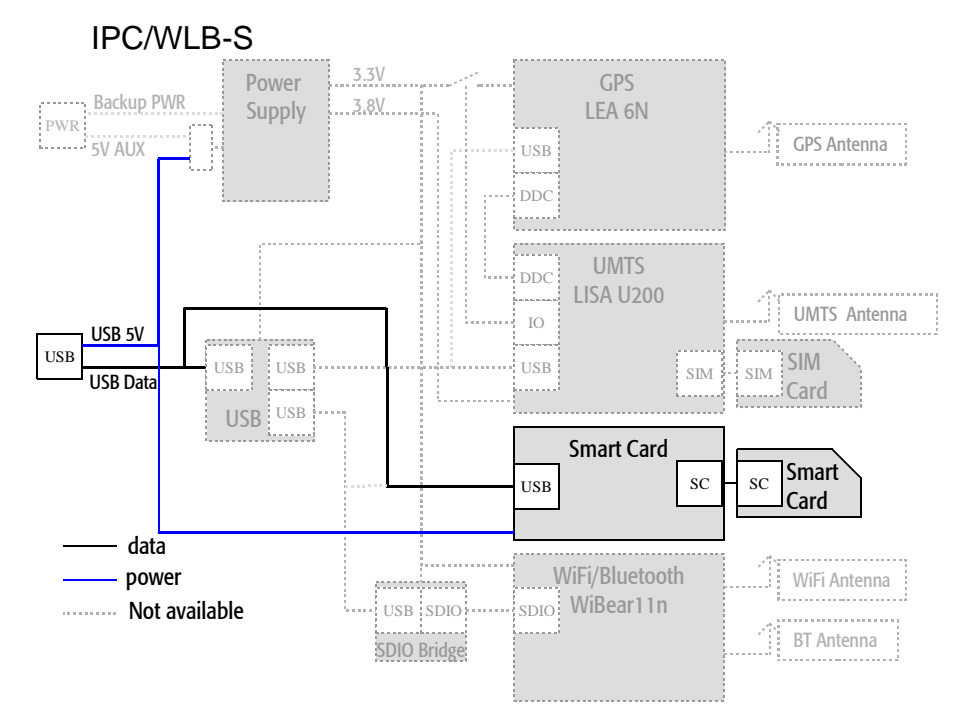

## 2.4. Block Diagram IPC/WLB-S

Fig. 3 Block diagram IPC/WLB-S

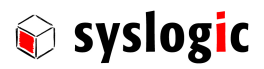

## 2.1. Block Diagram IPC/WLB-WBGU

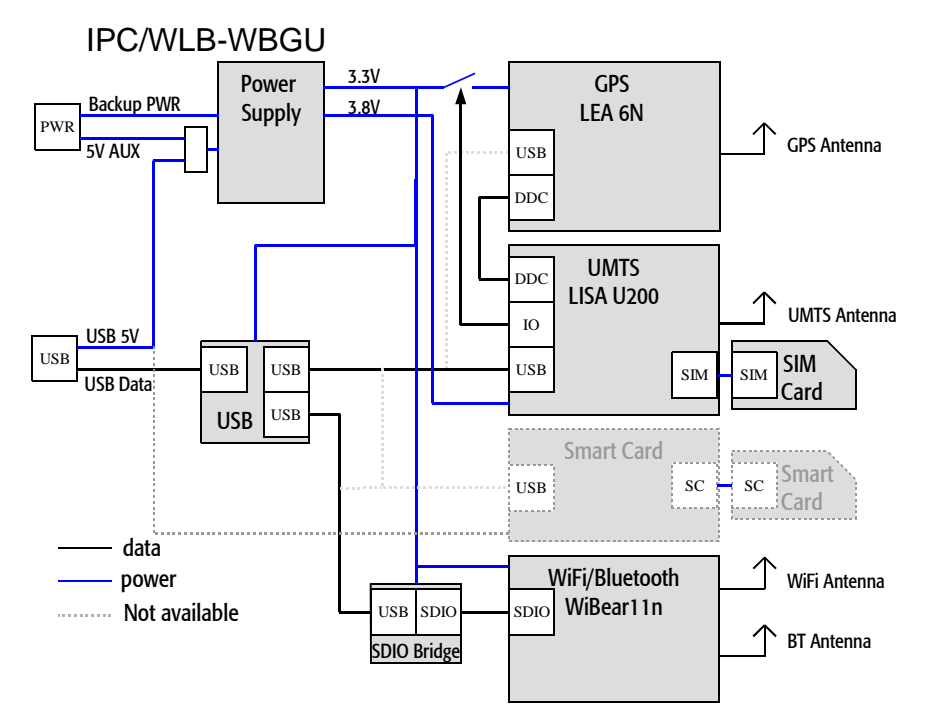

Fig. 4 Block diagram IPC/WLB-GU

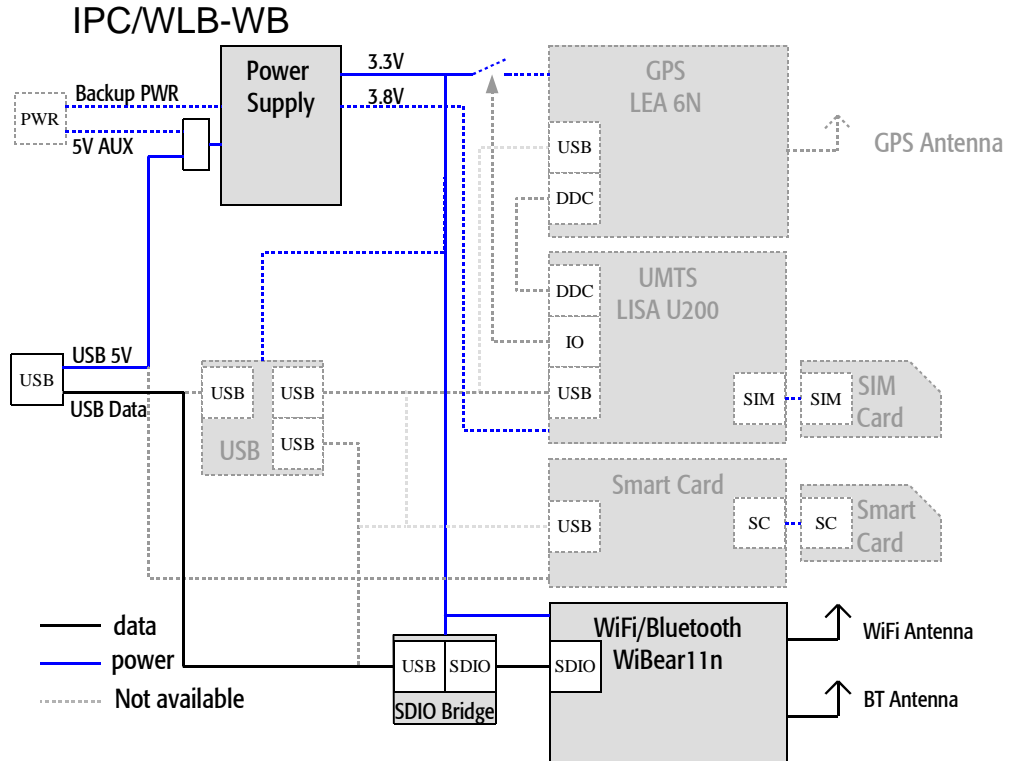

## 2.1.1. Block Diagram IPC/WLB-WB

Fig. 5 Block diagram IPC/WLB-WB

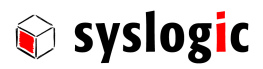

## 3 Hardware Description

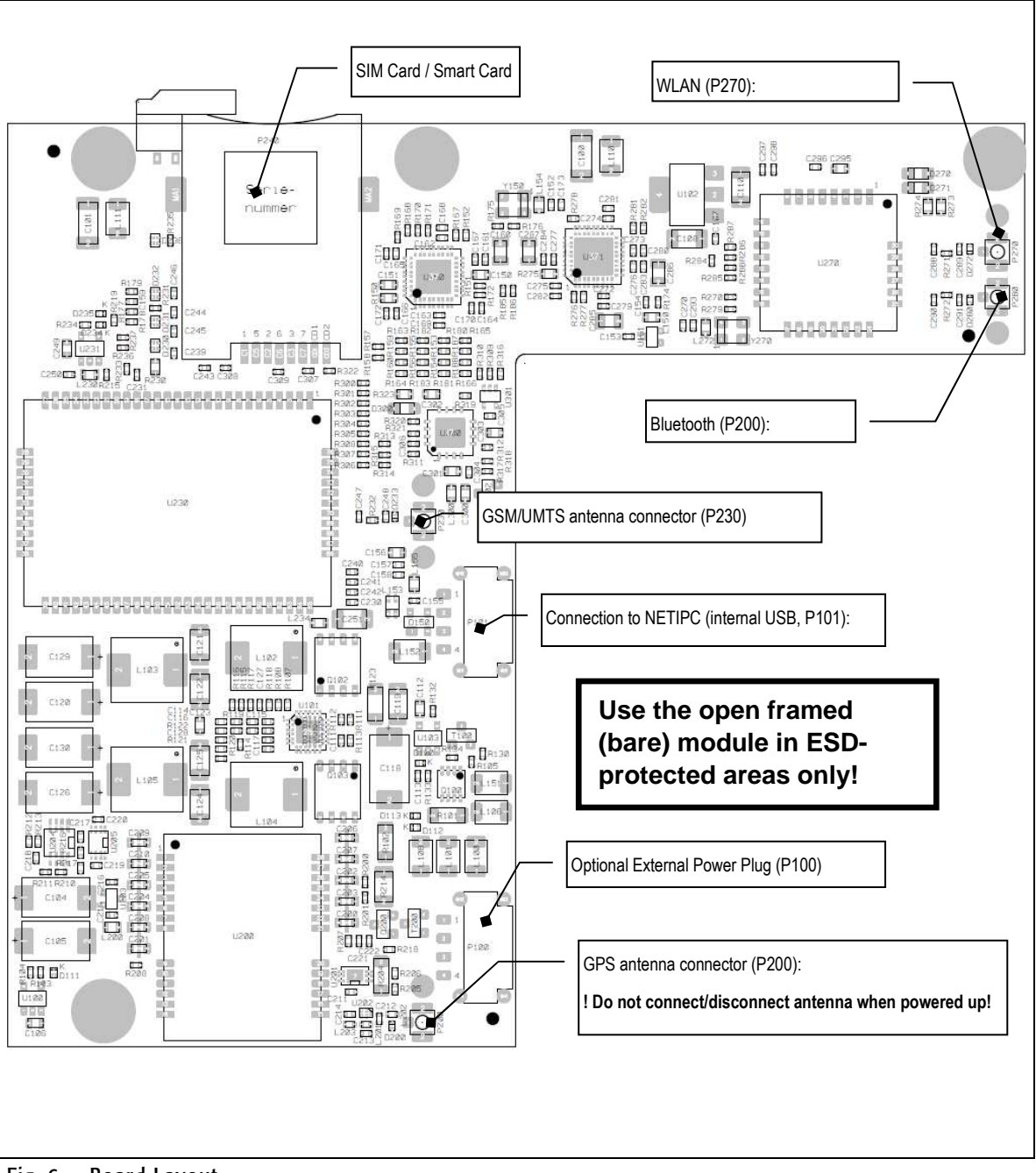

## 3.1. Connections of Wireless Module

Fig. 6 Board Layout

Remark: If UMTS and Smart Card is available the Smart Card holder is located on the bottom side.

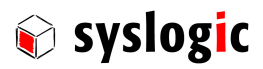

### 3.2. Host device interface

The module is connected to a USB port. For Syslogic product the following cables are used:

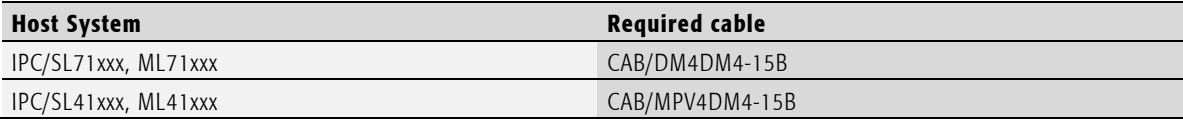

Tab. 2 Host controller cable

#### 3.2.1. Main Host Interface (P101)

Syslogic ML71, SL71 and ML41/SL41 are able to supply the main power using the USB interface only. Refer to the power requirements for detailed information.

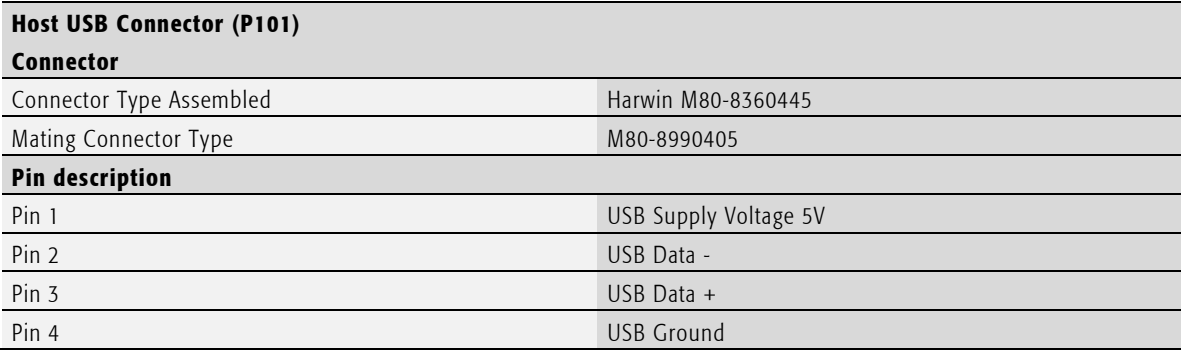

Tab. 3 USB Connector J101

#### 3.2.2. Auxiliary Power Connector (P100)

The Auxiliary Power Connector is only used for special versions. Pin 1 and Pin 2 of P100 are used to supply the main power instead to using the USB supply voltage.

Backup power is used to supply the real time clock of the GPS module to decrease the time to first fix using an external supply or a battery.

Refer to

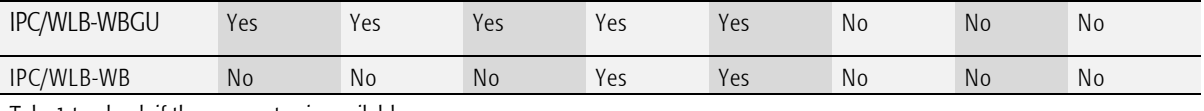

Tab. 1 to check if the connector is available.

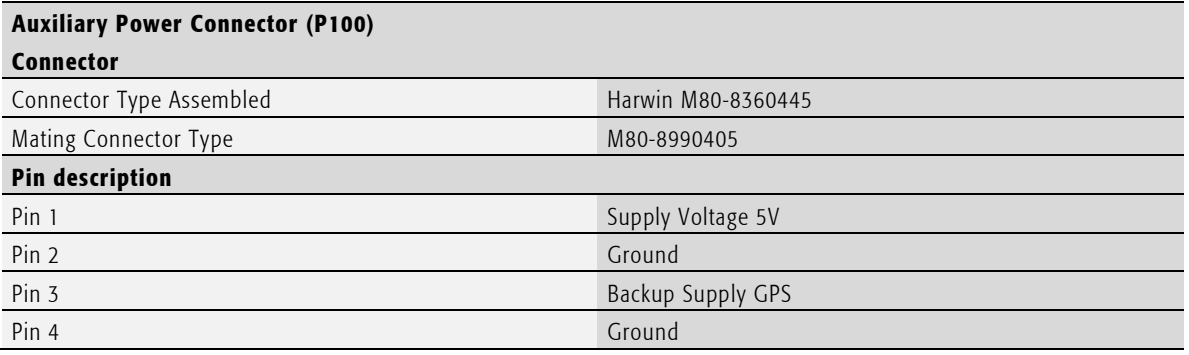

Tab. 4 Auxiliary Power Connector J100

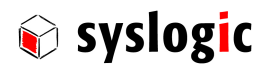

### 3.3. USB Hub

Depending on the product variant a USB Hub is used to connect to the different devices.

Refer to

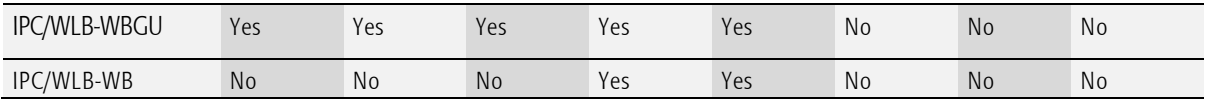

Tab. 1 if the USB Hub is installed on the product.

## 3.4. Positioning (GPS/GNSS/GALILEO)

#### 3.4.1. Integration

The positioning functionality is provided using a u-Blox LEA-6N Module. The module is normally connected to the UMTS module. Furthermore the positioning module is disabled at power up and needs to be enabled using the the AT+UGPS command directed to the UMTS module. Direct USB connection is only provided if no UMTS module is used in that variant.

The LEA-6N module requires an external active antenna connected. Do connect the antenna before the module is powered.

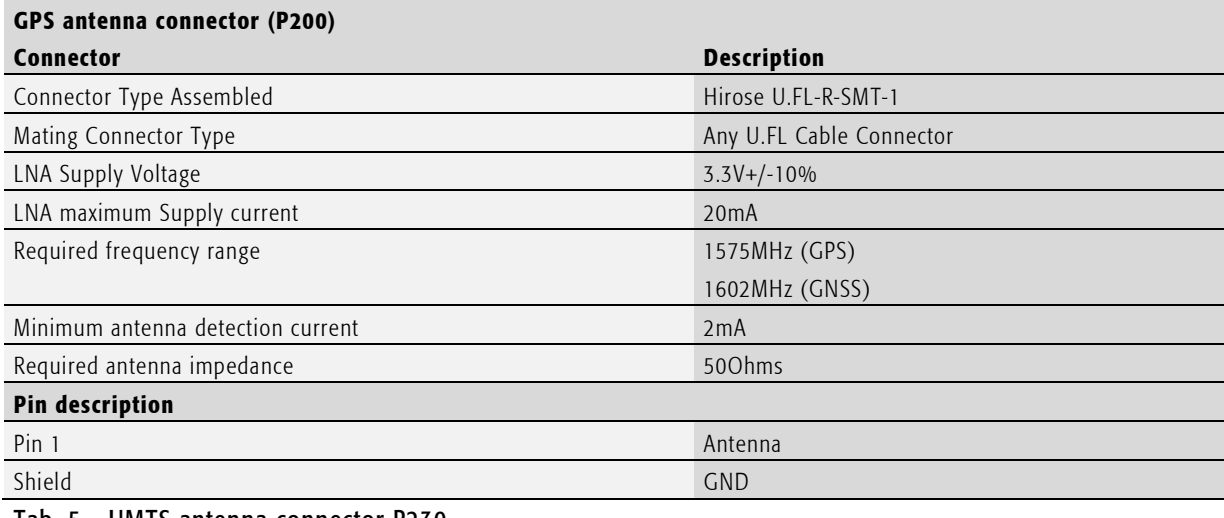

Tab. 5 UMTS antenna connector P230

#### Important Note

Do not remove or connect the antenna while the device is powered.

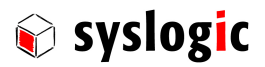

#### 3.5. UMTS Interface

UMTS interface is implemented using a u-Blox UMTS/HSDPA LISA U200-S01 module. The device is either connected to the internal USB Hub or directly to the host.

The UMTS interface requires a Mini-SIM Card (ID-000, 25mm x 15mm) inserted into the SIM Card Holder. The LISA U200 support SIM Card Hot Plug functionality. This feature needs to be enabled before accessing the SIM card the first time ( AT+UDCONF=50,1).

For reliable use close the retainer of the SIM-card holder. To make sure the retainer is closed configure the pin 20 of the LISA module as a digital input (AT+UGPIOC=20,1") and read the state of the input (AT+UGPIOR=20). Reading 1 means the retainer is closed, reading 0 means the retainer is open. This feature is available since #3.

The device requires an external passive UMTS antenna. Make sure all required bands are supported by the antenna.

To fulfill FCC/IC requirement the device must have a label showing the FCC (XPYLISAU20) and IC (8595A-LISAU200) IDs. The antennas must provide a separation distance of at least 45cm from all persons.

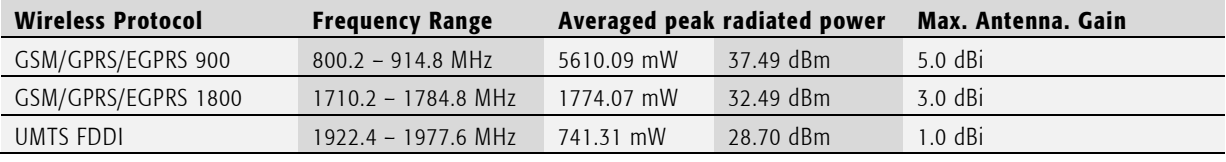

Tab. 6 UMTS Interface Characteristics

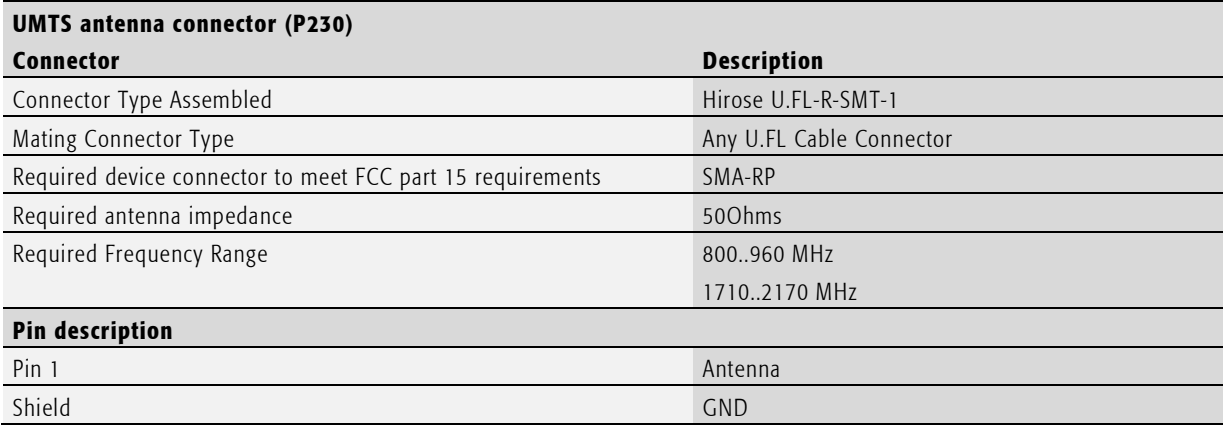

Tab. 7 UMTS antenna connector P230

Antenna and connecting cable need to provide protection to direct contact discharge up to +/-4kV and air discharge up to +/- 8kV.

#### Important Note

The antenna for Wireless LAN may be harmful if people are exposed to the radiation for too long. Therefore place the antenna that way that there is always a distance of 45cm to places people stay.

The gain of the antenna used MUST not exceed the limits described in Tab. 6

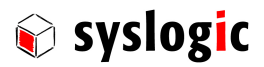

### 3.1. Wireless LAN and Bluetooth

#### 3.1.1. Integration

Wireless LAN and Bluetooth is available using a uBlox Ella-W163A (former Lesswire WiBear11n-DF2) Module. The SDIO device is connected to the host system using a VUB300 SDIO Host controller. Depending on the product variant the USB to SDIO Host Controller is connected directly to the host or is connected to the onboard USB Hub.

To fulfill FCC requirements the connectors of Bluetooth and Wireless LAN need to be SMA-RP. Additionally the FCC (PV7- WIBEAR11N-DF2) and IC (7738A-WB11NDF2) ID needs to be printed on the product label. The antennas must provide a separation distance of at least 20cm from all persons.

#### 3.1.2. Wireless LAN

The Wireless LAN interface requires an external passive antenna connected to P270.

To fulfill FCC requirements it is necessary to use an SMA-RP connector.

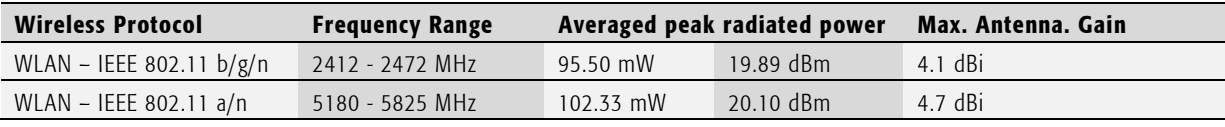

Tab. 8 Wireless LAN Interface Characteristics

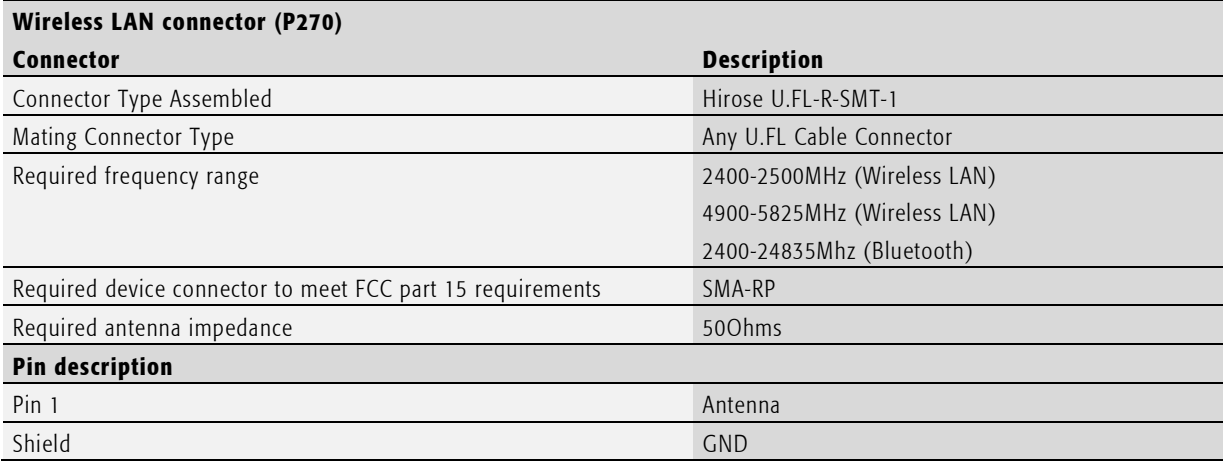

Tab. 9 Wireless LAN antenna connector P270

#### Important Note

The antenna for Wireless LAN may be harmful if people are exposed to the radiation for too long. Therefore place the antenna that way that there is always a distance of 5cm to places people stay.

The gain of the antenna used MUST not exceed the limits described in Tab. 8.

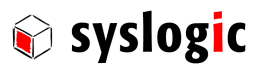

#### 3.1.3. Bluetooth

The Bluetooth Interface requires an external passive antenna connected to P280

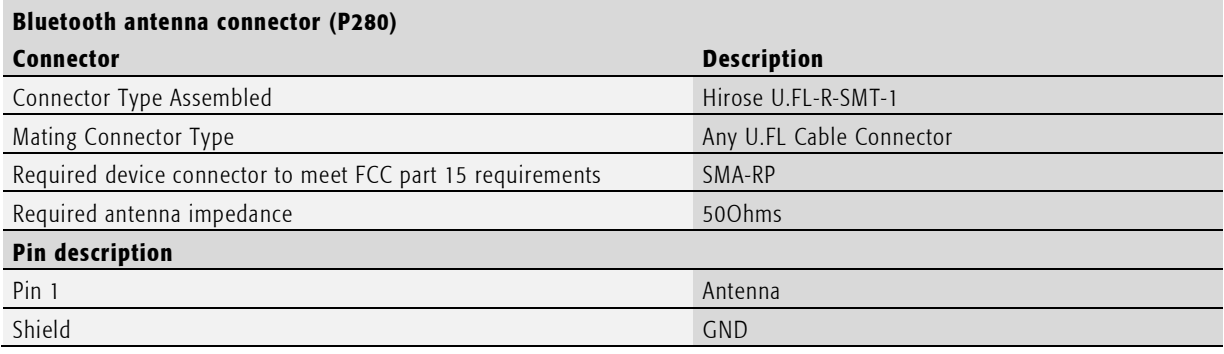

Tab. 10 Bluetooth antenna connector P280

## 3.2. Smart Card Interface

Some variants offer a USB to Smart Card interface using a Gemalto IDBridge CR20 Device in extended temperature range. If only the Smart Card interface is available the device is connected directly to the host. Otherwise it is connected to the USB Hub.

The device is compliant to the IOS 7816, EMV 4.3 and Supports memory cards Class A, B and C.

The reader requires a mini-Smart Card (ID-000, 25mm x 15mm). To improve the reliability of the system the smart card is detected if the card is inserted and the retainer of the card holder is closed.

#### Important Note

The device does not support other than ISO 7816 communication.

The contacts C4 and C8 are not connected

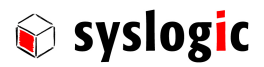

## 4 Programming Information

## 4.1. Configuring GSM/UMTS and GPS Modules

#### 4.1.1. Overview

The following Command-Set is only for evaluation and easy set-up. Please refer for the complete AT command-set to "u-blox Wireless Modules - AT Commands Manual".

NMEA Instruction set: http://www.nmea.de/nmea0183datensaetze.html#dtm and

http://en.wikipedia.org/wiki/NMEA\_0183 or the Example Document of u-blox: "AT Commands Examples"

To access the UMTS module use one of the virtual COM Ports as described below:

- USB1: AT commands / data connection
- USB2: AT commands / data connection
- USB3: AT commands / data connection
- USB4: GPS tunneling (if GPS is available)
- USB5: Primary TraceLog (debug purpose)
- USB6: Secondary TraceLog (debug purpose)
- USB7: SAP (SIM Access Profile)

A short example how to access to the UMTS module is given in this chapter.

With most variants the GPS Module is connected to the UMTS Module using the DDC Link. This provides the advantage that GPS and the UMTS module can minimize the time to first fix using aided GPS. Therefore it is possible to address the command for the GPS to the UMTS module. If direct communication to the GPS Module is required, route the 4th virtual COM Port to the GPS module using the command AT+UGPRF=1. This command needs to be sent before the GPS module is powered.

#### 4.1.2. Communication Settings for Windows

The device is communicating via so called Virtual COM Ports (VCP) on an USB port. Choose the appropriate COM port COMx. Both – GSM/UMTS and GPS – Modules are communication over the same port. The appropriate drivers must be installed before.

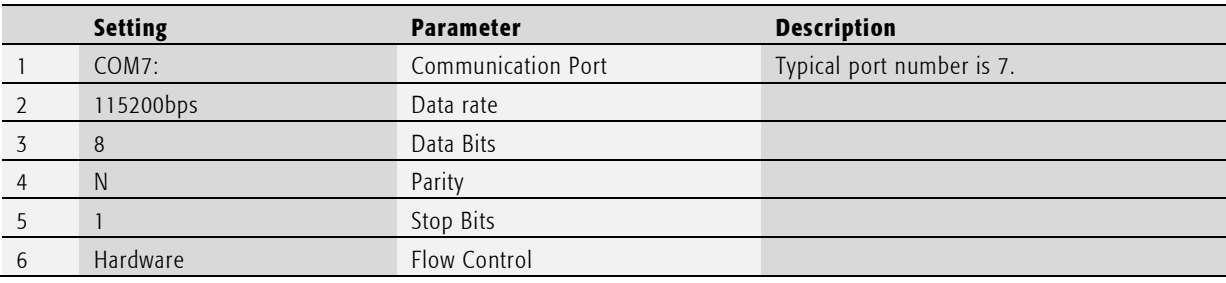

For test purpose use a terminal program such as Hyperterminal op Putty.

Tab. 11 COM port setting for UMTS on Windows

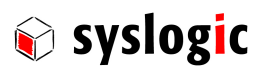

#### 4.1.3. Communication Settings for Linux

The device is communicating via a Virtual Communication Ports (VCP) over an USB port. Choose the appropriate COM port /dev/ttyACMx. Both – UMTS and GPS – Modules are communication over the same port. For the IPC/NETIPC-71 distribution the appropriate drivers are already preinstalled.

For test purpose use a terminal program such as minicom (starting with parameter –s starts-up the program with configuration menu). Later on use advantageously an own software to communicate with the module.

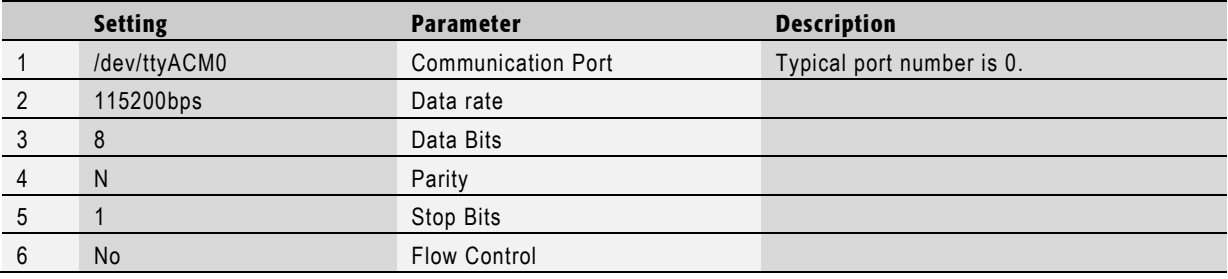

Tab. 12 COM port setting for UMTS on Linux

#### 4.1.4. AT Command-Set

Communication with the GSM/UMTS and GPS Modules is done by AT-Commands.

The next pages demonstrate a 'getting-started' command set. The full command set is described in the manual 'ublox AT Commands Manual (WLS-SW-11000).pdf'.

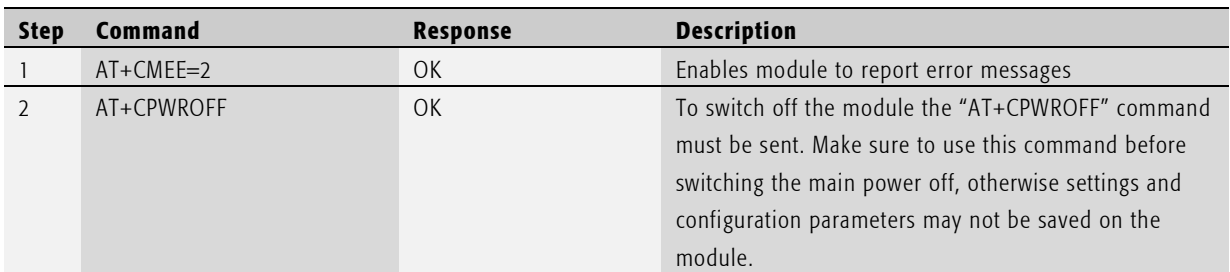

#### 4.1.5. Management

#### 4.1.6. Registration on a cellular network – PIN Code (if required)

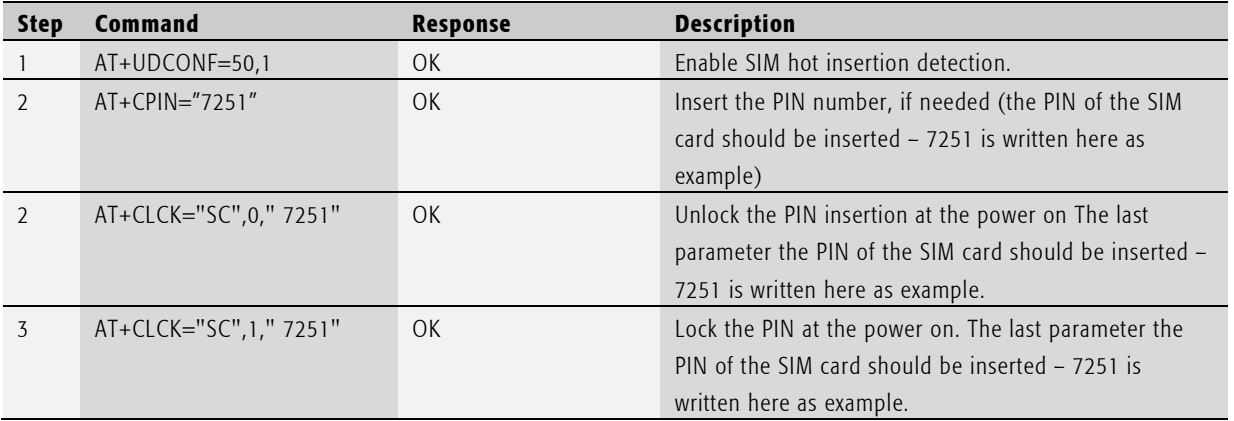

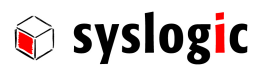

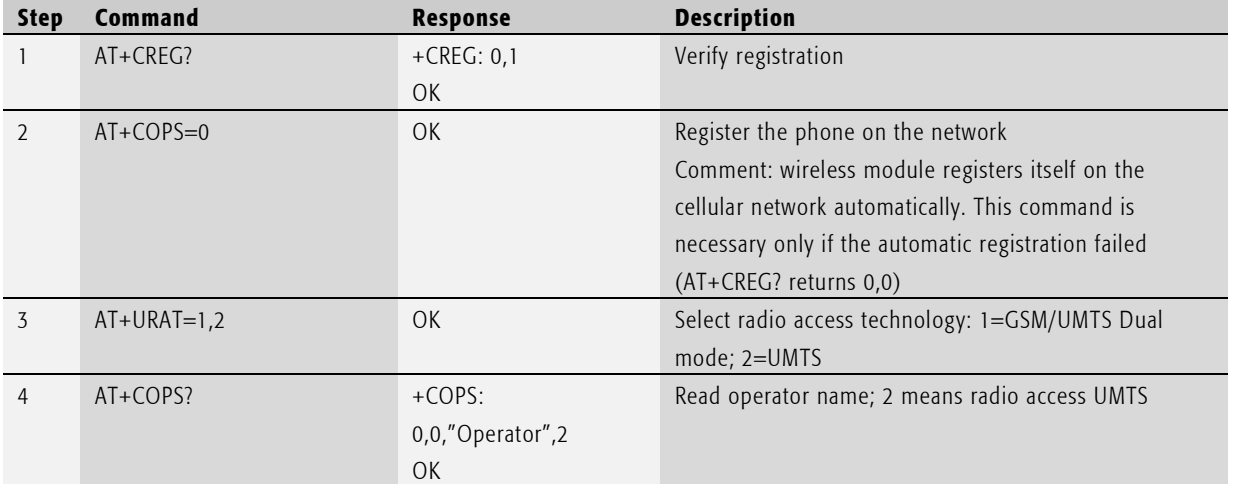

## 4.1.7. Registration on a Cellular Network – Registration

#### 4.1.8. SMS Management

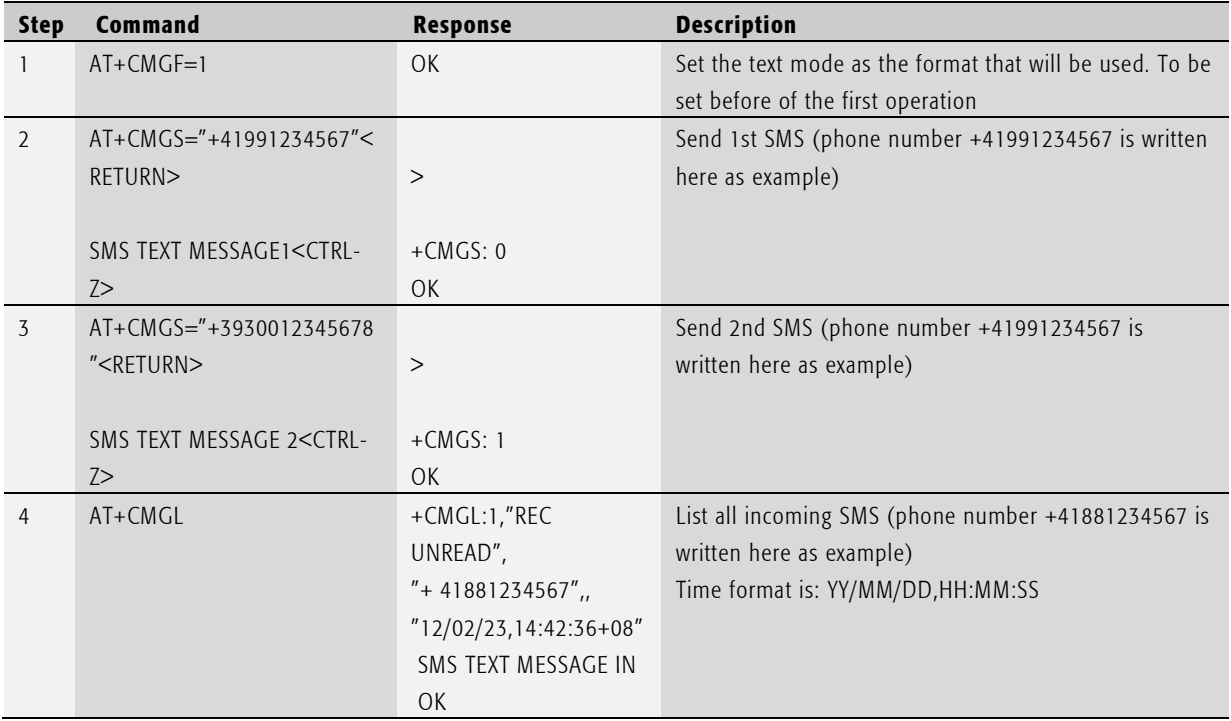

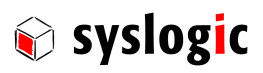

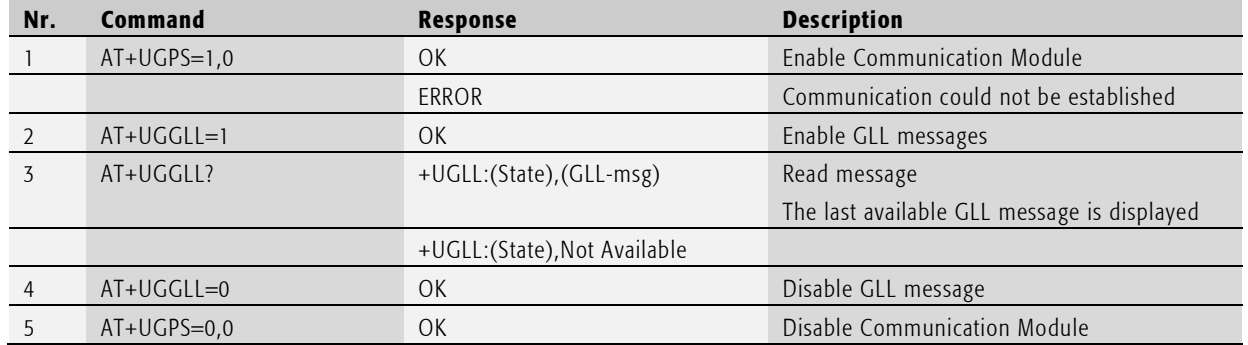

#### 4.1.9. GPS – Read NMEA Messages using AT commands (example: GLL)

#### 4.1.10. GPS – use NMEA or UBX Protocol

Direct access to the GPS module is possible using the 4<sup>th</sup> serial port of the GSM/UMTS module (tunneling the data to the GPS). The port needs to be configured prior to enable the GPS module.

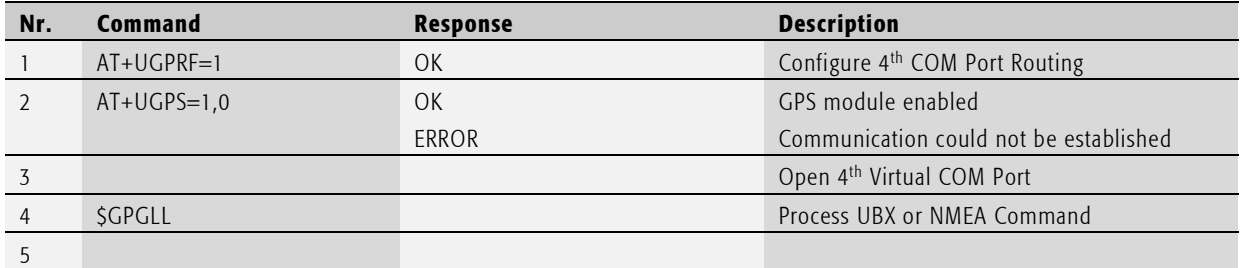

## 4.2. Configuring WLAN Module

#### 4.2.1. Driver Requirement

The Ella-W163A requires a driver and is supported by the open source drivers as followed:

- Bluetooth: btmrvl sdio (required Kernel  $> 3.0$ )
- Wireless LAN: mwifiex (required Kernel > 3.0, Package wireless-tools)

Furthermore Lesswire provides driver with more functionality or better performance.

On Syslogic preinstalled Linux operating system the required open source drivers are already installed. As soon as the device is detected the required driver will be loaded.

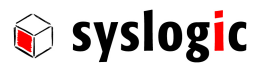

## 4.3. Configuration Settings for Linux (Debian 3.0.3-RT12 CPU 486)

Extend the file '/etc/network/interfaces' with the following lines for automatic start on system-boot (you have to operate as root):

# Wireless LAN network interface

auto mlan0

To start the wlan manually enter:

root@netipc:/# ifup mlan0

Remember: configure the file 'interfaces' fist. See below.

Stopping wlan in a shell (as root) using:

root@netipc:/# ifdown mlan0 Extend the file '/etc/network/interface' with the following lines for static IP:

# Wireless LAN network interface iface mlan0 inet static address OWN\_IP netmask NETMASK gateway IP1 dns-nameservers IP2 Remark: Use for *OWN\_IP, NETMASK, IP1, IP2* your own entries.

Extend the file '/etc/network/interface' with the following lines for DHCP instead the lines for static IP:

# Wireless LAN network interface iface mlan0 inet dhcp Extend the file '/etc/network/interface' with the following lines for WPA-PSK Wireless Keywords:

# Managed wireless mode wireless-mode managed # WPA keywords wpa-ssid SSID wpa-psk WPA-KEY Remark: Use for SSID and WPA-KEY your own entries.

SSID and WPA-KEY must meet the WLAN-Router configuration.

The WPA-KEY is a hexadecimal string and can be generated using the wpasupplicant tool.

- Install the wpasupplicant tool (as root, you need a working internet connection e.g. via LAN port):
- netipc@netipc:/# su
- root@netipc:/# aptitude update
- root@netipc:/# aptitude install wpasupplicant
- Generate WPA-KEY:
- root@netipc:/# wpasupplicant SSID WPA-PASSPHRASE
- SSID and WPA-PASSPHRASE must meet the WLAN-Router configuration.
- The output will show the  $WPA-Key$ .

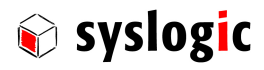

IPC/WLB : user documentation DOC/IPC\_WLB-E-Revision #2.3

```
The complete file 'interfaces' might look like (example): 
# Wireless LAN network interface 
auto mlan0 
# Wireless LAN network interface 
iface mlan0 inet static 
address 192.168.1.11 
netmask 255.255.255.0 
gateway: 192.168.1.1 
dns-nameservers: 192.168.1.1 
# Managed wireless mode 
wireless-mode managed 
# WPA keywords 
wpa-ssid WLAN_Router 
wpa-psk 
153412b3fe47a2db1583b31f32c90a53be941d248e153412b3fe47a2db1583b31f32c90a53b
e941d24
```
Further helpful commands:

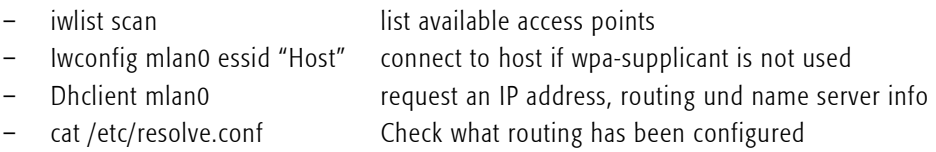

### 4.4. Configuring Bluetooth Module

#### 4.4.1. Configuration Settings for Linux

Install the Bluetooth framework (as root, you need a working internet connection, e.g. via LAN port):

```
netipc@netipc:/# su 
root@netipc:/# aptitude install bluetooth 
root@netipc:/# apt-get install bluez-utils 
Make sure the Bluetooth daemon is running:
```
root@netipc:/# /etc/init.d/bluetooth status

```
bluetooth is running
```
To avoid problems connecting to other devices add the following line to /etc/Bluetooth/main.conf:

DisablePlugins = pnat # modify Debian Squeeze bluez default configuration to allow rfcomm connections

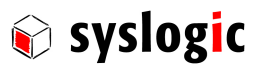

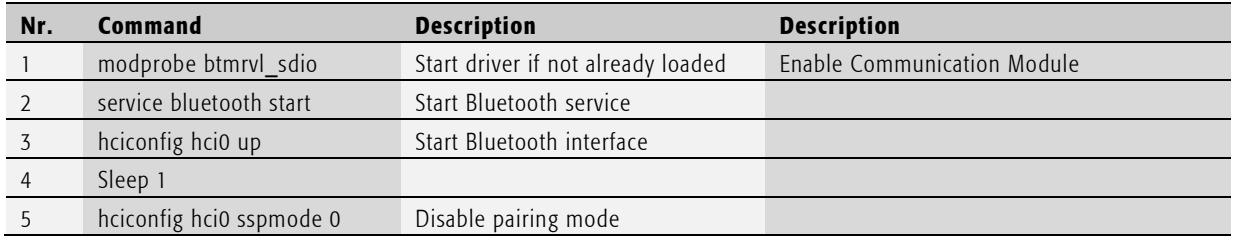

#### 4.4.2. Start-up Bluetooth interface

#### 4.4.3. Send data using rfcomm (virtual serial port over Bluetooth)

Execute the following python script: (rfcomm-send-string.py)

```
#!/usr/bin/python 
import bluetooth 
import sys 
if (len(sys.argv) < 3): 
     print "call: " + str(sys.argv[0]) + " AddresseClient " + "message" 
     print "example: " + str(sys.argv[0]) + " 00:06:C6:36:12:28 " + "hallo" 
     exit(1) 
bd_addr = sys.argv[1] 
message = sys.argv[2] 
port = 1sock=bluetooth.BluetoothSocket( bluetooth.RFCOMM ) 
sock.connect((bd_addr, port)) 
sock.send(message) 
sock.close() 
root@netipc:/# hciconfig hci0 noscan
```
#### 4.4.4. Receive data using rfcomm (virtual serial port over Bluetooth)

```
Execute the following python script: (rfcomm-receive-string.py)
```

```
#!/usr/bin/python 
import bluetooth 
server_sock=bluetooth.BluetoothSocket( bluetooth.RFCOMM ) 
port = 1server sock.bind(("",port))
server_sock.listen(1) 
client_sock,address = server_sock.accept() 
#print "Accepted connection from ",address 
data = client_sock.recv(1024) 
print data 
client_sock.close() 
server_sock.close()
```
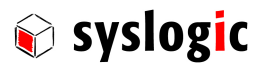

## 4.5. Smart Card Inteface Driver

#### 4.5.1. Windows Driver

The device installed on IPC/WLB-S is identical as the Gemalto IDBridge CR20.

Download the driver for Gemalto IDBridge CR20 from the following web page:

http://support.gemalto.com/index.php and follow to "PC-Link Readers" and "IDBridge CT30".

#### 4.5.2. Windows Demo Application

Gemalto offers a small Project to start writing smart card applications. Download the project from the web page:

http://support.gemalto.com/index.php and follow to "Downloads" and "Tools". There you will find a demo project called "ReaderTrack".

#### 4.5.3. Debian Driver

The USB CCID device is supportd by the libccid library.

To install the drivers use the package manager and install the libccid library and driver.

The source code is provided by the http://pcsclite.alioth.debian.org/ccid.html

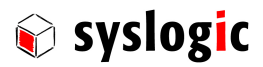

## 5 Technical Data (IPC/WLB-xxx)

## 5.1. General Electrical Data

#### Important Note

Do not operate the COMPACT base board outside of the recommended operating conditions. Otherwise lifetime and performance will degrade.

Operating the board outside of the absolute maximum ratings may damage the hardware.

#### Absolute Maximum Ratings (over free-air temperature range)

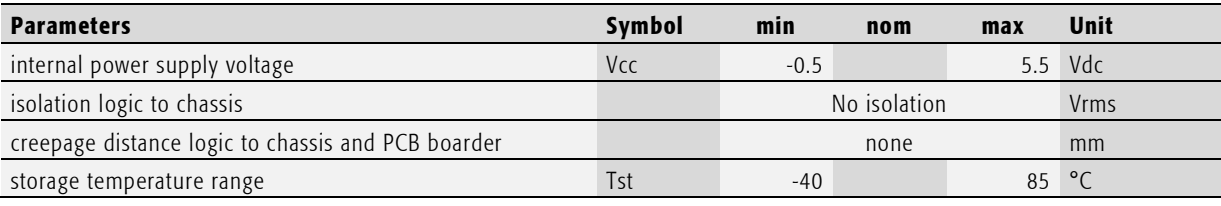

Tab. 13 General Absolute Maximum Ratings

#### Recommended Operating Conditions

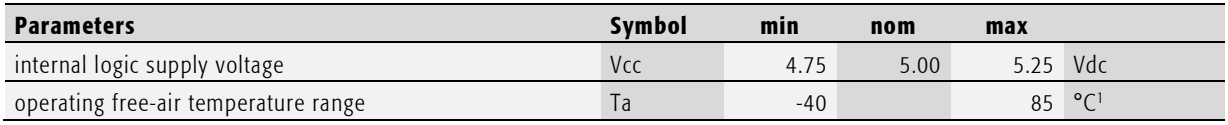

#### Tab. 14 General Recommended Operating Conditions

1 : Some modules may have derating if operating the module above 60°C

### Electrical Characteristics (over recommended operating range, unless otherwise noted)

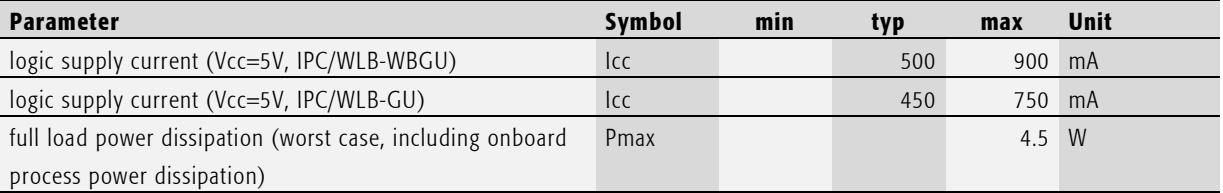

Tab. 15 General Electrical Characteristics

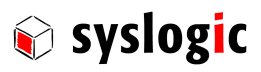

#### Specifications WLAN (uBlox Ella-W163A)

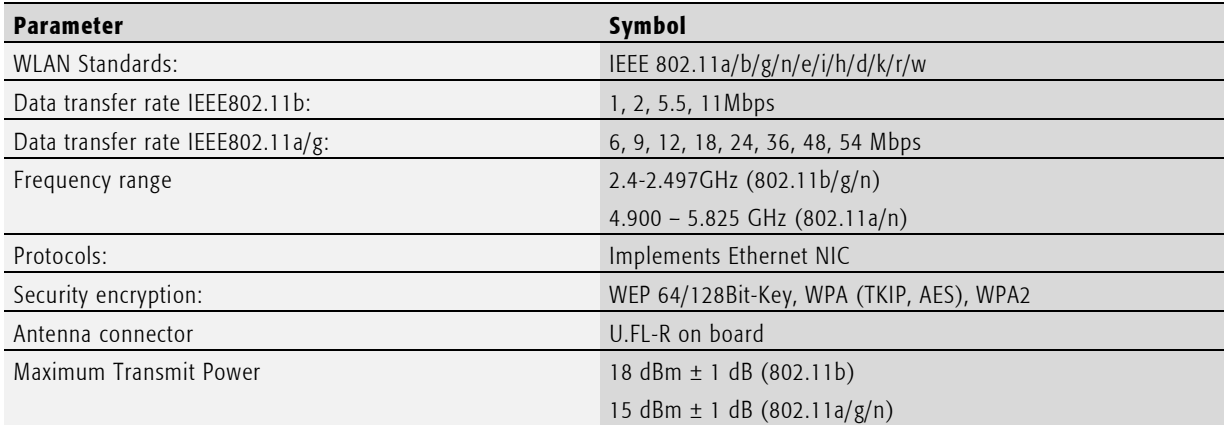

### Tab. 16 Specifications WLAN

### Specifications Bluetooth (uBlox Ella-W163A)

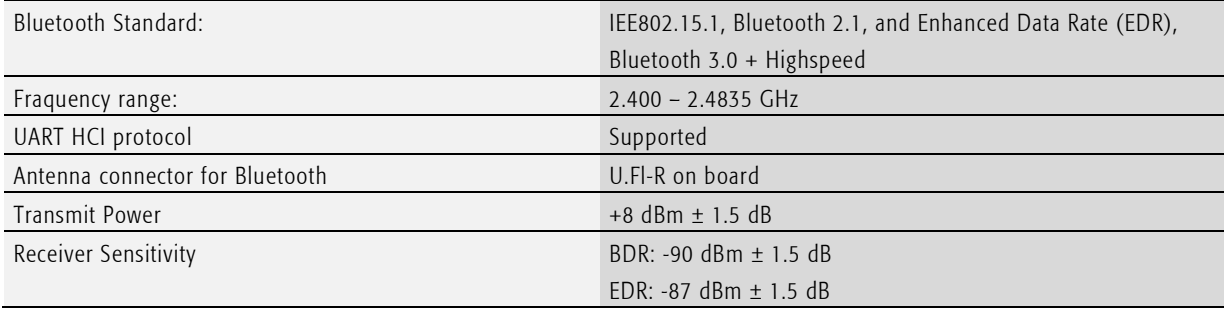

Tab. 17 Specifications Bluetooth

#### Specifications GPS (ublox LEA 6N)

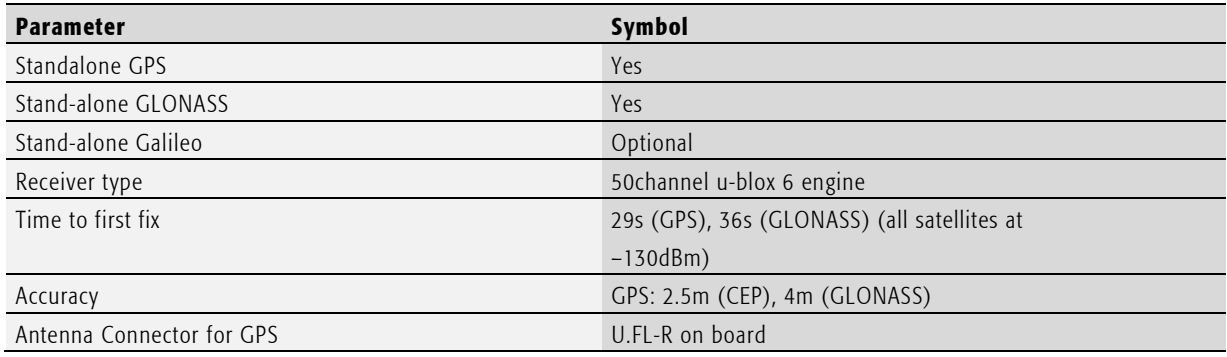

Tab. 18 Specifications GPS

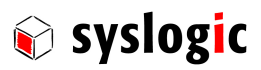

#### Specifications UMTS (ublox LISA U200)

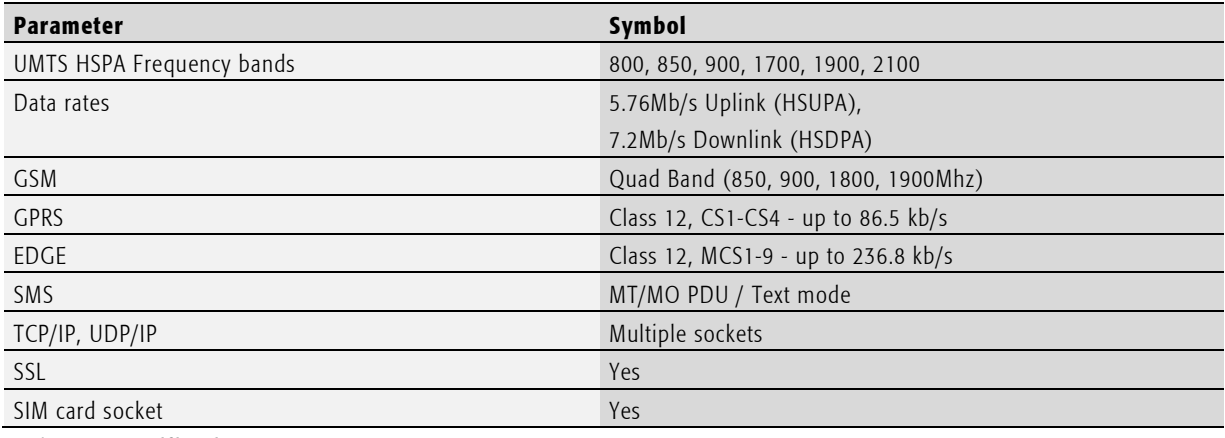

Tab. 19 Specifications UMTS

#### Specifications Smart Card (Gemalto CR20)

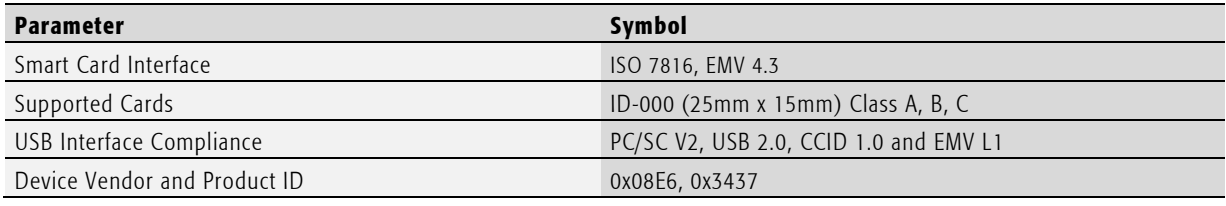

Tab. 20 Smart Card Interface specifications

#### 5.1.1. EMI / EMC Specification

To be able use to UMTS or Wireless LAN as a main feature of the device containing the IPC/WLB is required to fulfill EMC emissions according to EN301489-1 (EN55022 Class B).

Annex C of EN 301 489 allows using different EMI levels as long as the interface is an auxiliary feature.

Attention: Be aware of the local laws and standards while using wireless communication. Compliance to a certain standard normally does not comply operating or importing the device with a country. Always check local law. If required register the device at its destination.

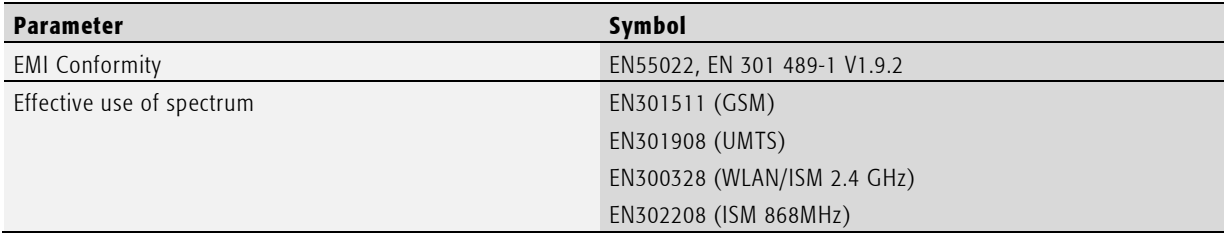

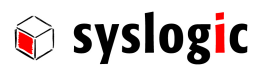

#### 5.1.2. Environmental Conditions

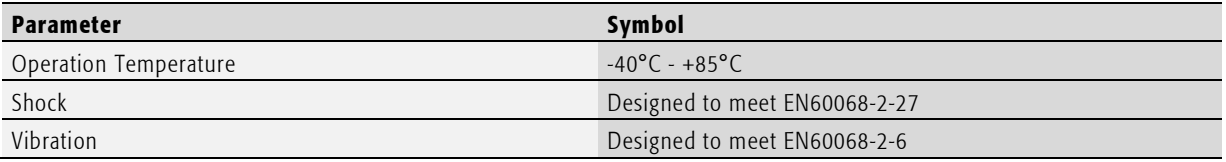

Tab. 21 Environmental Conditions

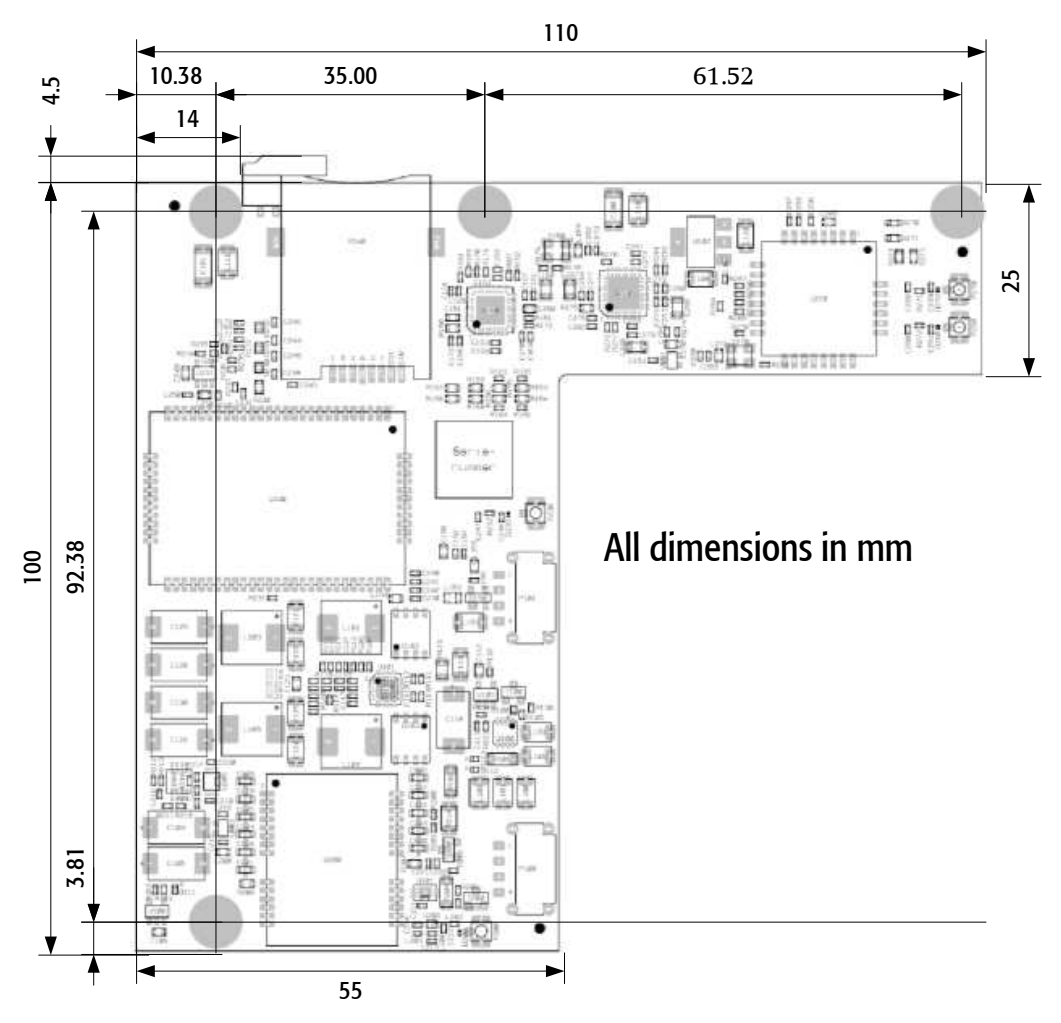

### 5.2. Mechanical data

Fig 1 Mechanical dimension

### General technical data

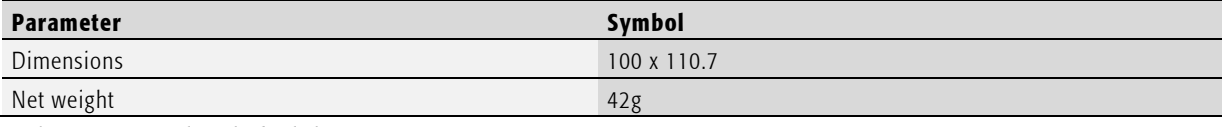

Tab. 22 General technical data

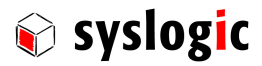

## 6 Product Revision History

### 6.1. Hardware

This paragraph lists the different hardware revisions of the board delivered beginning with the first production lot. All information listed in this document relies on definitive state hardware. Therefore this information may be incompatible with the prototyping board hardware.

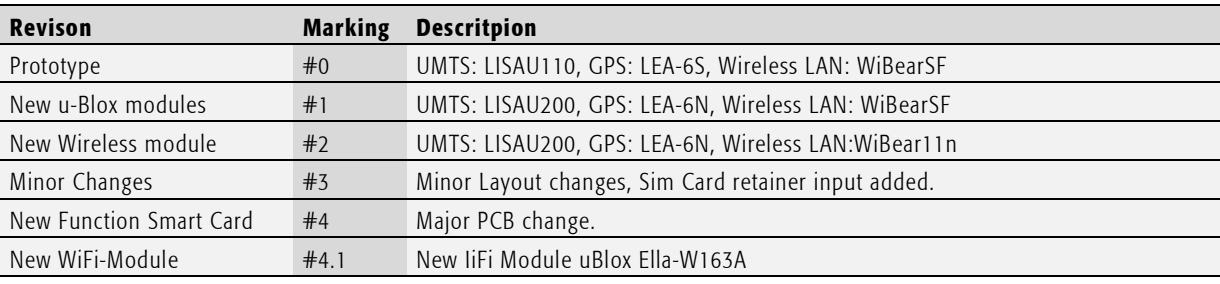

Tab. 23 Hardware Revisions

#### Important Note

This document always covers the newest product revision.

Please contact the manufacturer's technical support for upgrade options.

### 6.2. Firmware

#### 6.2.1. Firmware LEA-6N (GPS)

The module firmware cannot be updated during operation. To upgrade the firmware it is required to send the module to the manufacturer.

#### 6.2.2. Firmware LISA-U200-S01 (UMTS)

The LISA U200 Module allows different procedures to update the firmware.

- Firmware update Over AT Commands (FOAT) allows downloading a firmware file from the host system.
- Firmware over the air (FOTA) allows downloading and installing new firmware from a defined server using the UMTS connection.

For detailed procedure refer to the module manufacturer documentation. (http://www.u-blox.de/de/firmware.html)

#### 6.2.3. Ella-W163A

The Ella-W163A does not have an own firmware. Each driver loads a firmware at startup. Therefore the firmware is upgraded if the driver is updated.

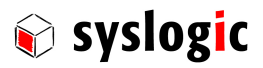

## 7 Manufacturer Information

## 7.1. Contact

Our distributors and system integrators will gladly give you any information about our products and their use. If you want to contact the manufacturer directly, please send a fax or email message containing a short description of your application and your request to the following address or use one of the information or technical support request forms on our internet homepage:

Syslogic Datentechnik AG

Taefernstrasse 28

CH-5405 Baden-Daettwil / Switzerland

Email: support@syslogic.com www: http://www.syslogic.com Fax: +41 56 200 9040 Tel: +41 56 200 9050

Technical support: support@syslogic.com